ıllıılıı CISCO

## Maîtrisez les templates Catalyst Center

community.cisco.com en français

Jerome Durand - Technical Solutions Architect <a href="https://gblogs.cisco.com/fr/reseaux/">https://gblogs.cisco.com/fr/reseaux/</a>

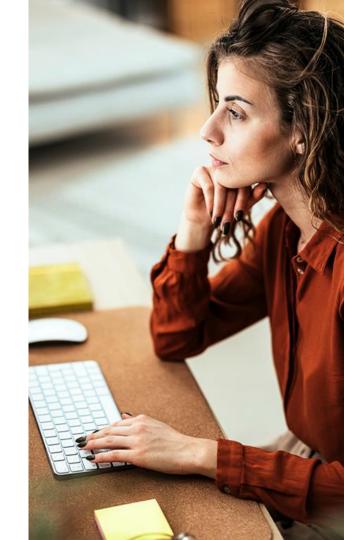

# Connectez, Engagez, Collaborez!

#### Solutions

Acceptez les solutions qui sont correctes et complimentez ceux qui vous ont aidé! Aidez autres utilisateurs à trouver les réponses correctes dans la fenêtre de recherche.

Accepter comme solution

#### Compliments

Mettez en évidence les autres membres. Les votes utiles motivent les membres enthousiastes en leur offrant un signe de reconnaissance!

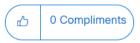

#### Prix Spotlight Awards

De nouveaux lauréats tous les mois!

Démarquez-vous par vos efforts et votre engagement à améliorer la communauté et à aider les autres membres.

Les <u>Spotlight Awards</u> sont décernés chaque trimestre pour récompenser les membres les plus remarquables.

Rencontrez les gagnants de novembre-janvier 2024

Vous pouvez désormais également proposer un candidat ! Cliquez ici

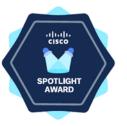

## Notre expert

#### Jérôme Durand

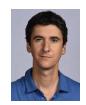

#### **Technical Solutions Architect**

Jérôme a intégré le GIP RENATER en 2002, d'abord sur des projets R&D puis comme responsable des opérations en 2006, et enfin en charge de l'équipe services en 2009.

Jérôme a rejoint CISCO en 2011 comme expert sur les technologies de routage et commutation. Actuellement, il est très impliqué sur la programmation et l'automatisation des réseaux et notamment les solutions SD-WAN et SD-Access. Il est aussi auteur du RFC 7454 - BGP Operations and Security.

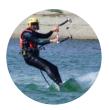

- Accompagnement des clients et partenaires sur Campus sur les projets Catalyst Campus et SD-WAN
- Evangéliste, Blogueur et Youtubeur
- Il a commencé l'aventure SD-Access depuis le tout début
- RFC 7454 BGP Security BCP (et quelques Internet drafts...)

slido

Join at slido.com #2194 815

Passcode: smzgdn

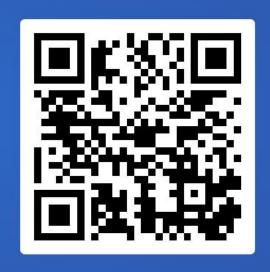

### We all love Catalyst Center workflows!

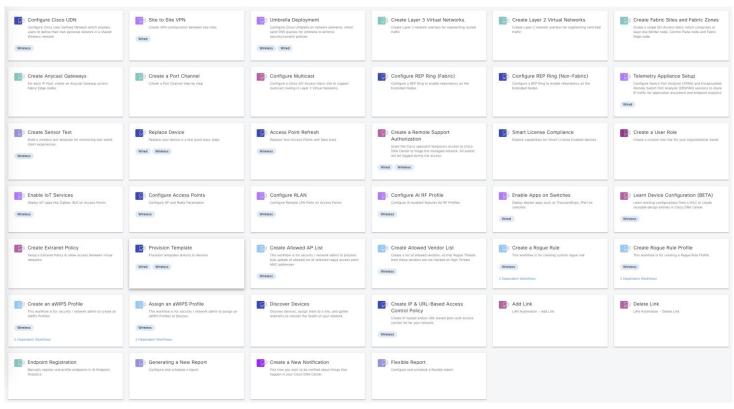

## Agenda

- Templates Basics
- Variables
- Advanced use cases
- Compliance
- API and integrations
- Plug and Play

# Template Basics

### Catalyst Center Tools - Template Hub (2.3.5)

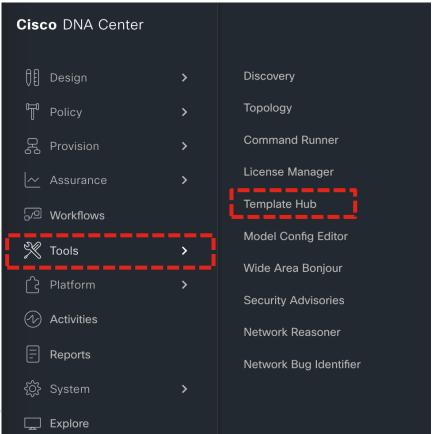

### Catalyst Center Tools - CLI Templates (2.3.7)

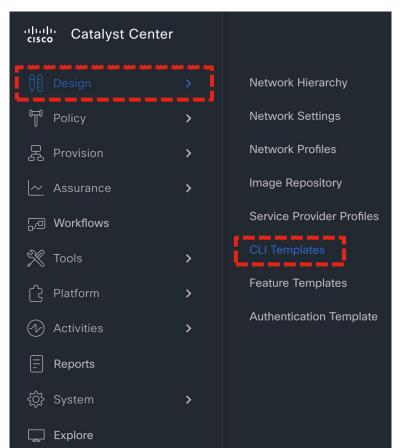

### Projects and templates

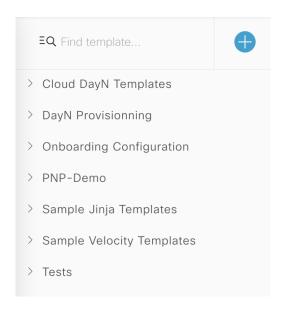

#### Projects are templates « directories »

### Projects and templates

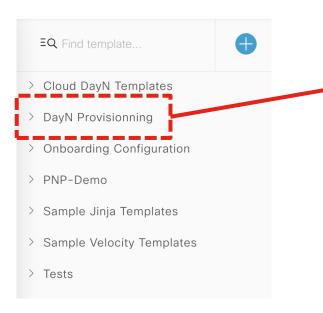

**ΞQ** Find template...

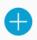

- > Cloud DayN Templates
- → DayN Provisionning

Config\_Interface\_Dot1x

Config\_Interface\_Dot1x\_IBNS2

IP\_SLA

V

dot1x\_custom

- > Onboarding Configuration
- 4 Templates in project

- > PNP-Demo
- > Sample Jinja Templates
- > Sample Velocity Templates
- > Tests

### Projects and templates

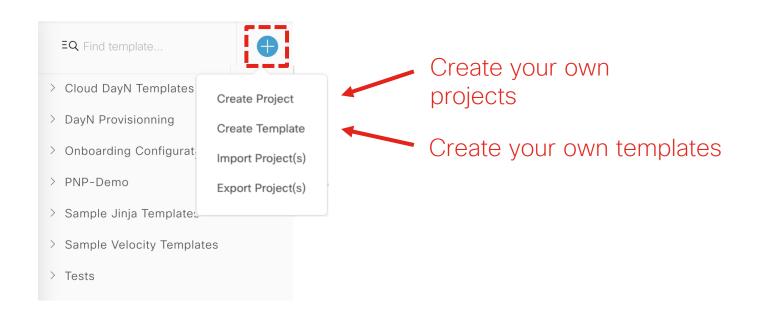

#### Add New Template

Template Description

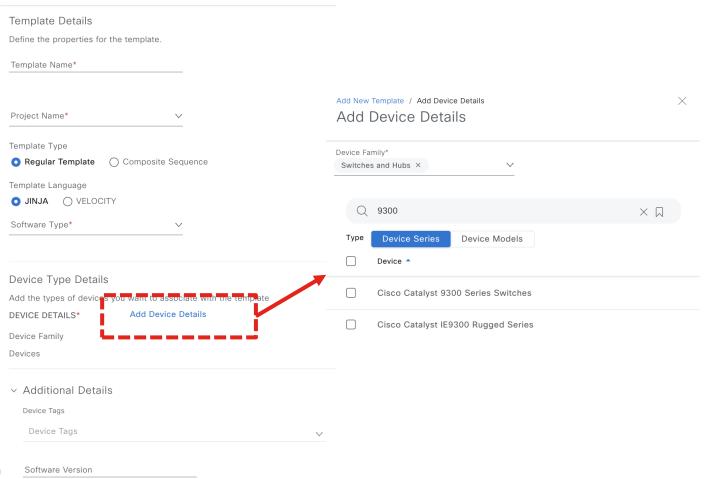

### Templates at a glance

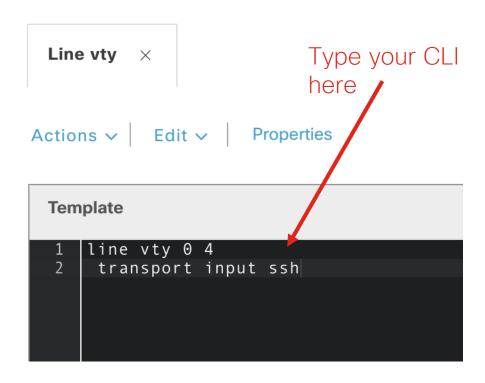

#### Actions ~

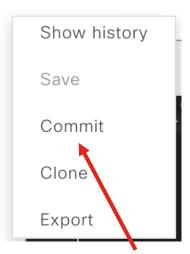

# Commit to validate and track changes

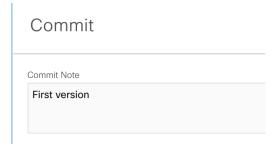

#### Template history

#### Template History

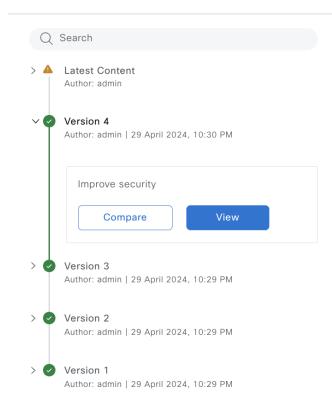

X

#### Compare template versions

```
Template Hub / Port-config (1)
                            Properties
Templates
                                        Provision Conflicts
             Variables
                          Simulation
 (x) System Variables Assistant
                            Template History Attach to Network Profile
                                                                               Show Design Conflicts (i)
                                                           EQ Search Save as latest
                                                                                      Clone
                                                                                               ı↑ı Export
 Version 1 - 29 April 2024, 10... \( \times \)
                                                                                                            Local
     vlan {{ vlan_number }}
                                                                                                             1 vlan {{ vlan_number }}
      name {{ vlan_name }}
                                                                                                                 name {{ vlan_name }}
     {% for interface in interfaces %}
  5 int {{ interface }}
                                                                                                                int {{ interface }}
                                                                                                                 switchport mode access
      switchport mode access
     {% endfor %}
                                                                                                                {% endfor %}
```

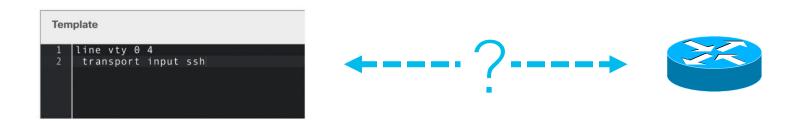

```
Template

1 line vty 0 4
2 transport input ssh
```

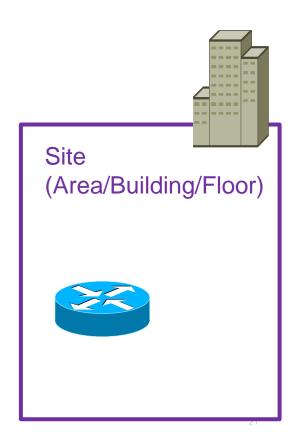

```
Template

1 line vty 0 4
2 transport input ssh
```

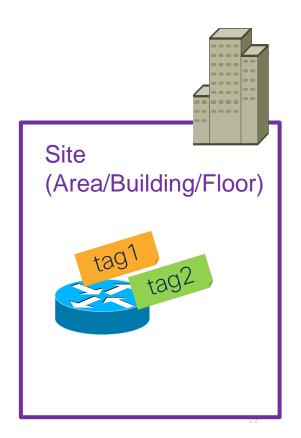

#### Network Profile

The GLUE between
Template
and
Site / Tag / Device type

Template

1 line vty 0 4
2 transport input ssh

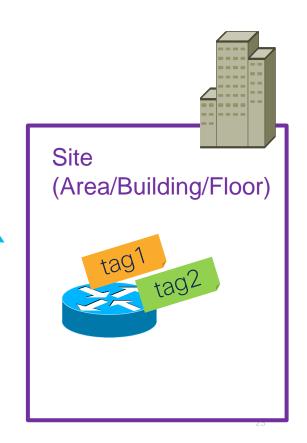

#### Create network profile

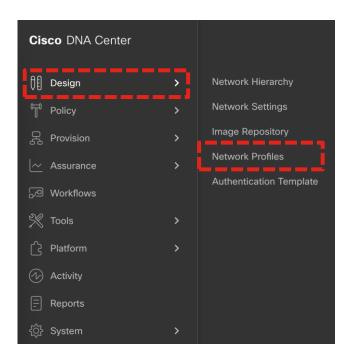

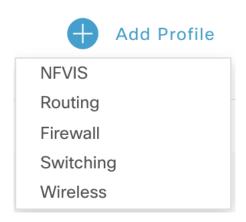

### Define network profile

Network Profiles > Switching

#### Specify:

- Device Type
- Tags (if any)
- Select among the corresponding template

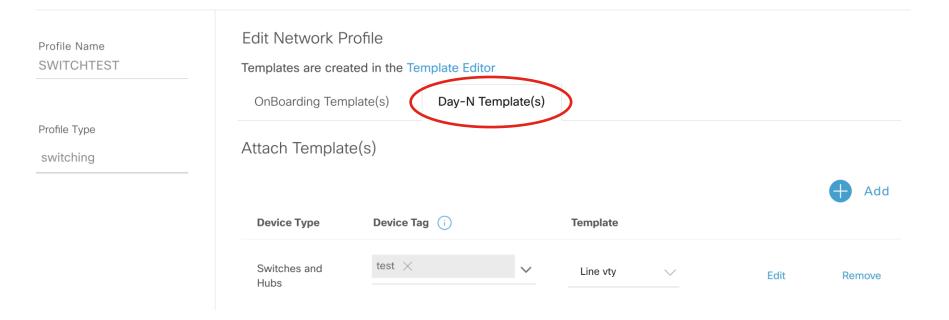

## Associate network profile with sites

| Profile Name -       | Туре      | Sites       | Action        |
|----------------------|-----------|-------------|---------------|
| ILM-PROFILE          | switching | 3 Sites     | Edit   Delete |
| Italy profile        | switching | 3 Sites     | Edit   Delete |
| Madrid-Wireless      | Wireless  | 3 Sites     | Edit   Delete |
| Router               | Routing   | 3 Sites     | Edit   Delete |
| SDA-BOULOGNE-PROFILE | Wireless  | 2 Sites     | Edit   Delete |
| SDA-ILM-PROFILE      | Wireless  | 3 Sites     | Edit   Delete |
| SWITCH-PNP-BCN       | switching | 3 Sites     | Edit   Delete |
| SWITCHTEST           | switching | Assign Site | Edit   Delete |

### Associate network profile with sites

| Profile Name A       | Туре      | Sites       | Action        |
|----------------------|-----------|-------------|---------------|
| ILM-PROFILE          | switching | 3 Sites     | Edit   Delete |
| Italy profile        | switching | 3 Sites     | Edit   Delete |
| Madrid-Wireless      | Wireless  | 3 Sites     | Edit   Delete |
| Router               | Routing   | 3 Sites     | Edit   Delete |
| SDA-BOULOGNE-PROFILE | Wireless  | 2 Sites     | Edit   Delete |
| SDA-ILM-PROFILE      | Wireless  | 3 Sites     | Edit   Delete |
| SWITCH-PNP-BCN       | switching | 3 Sites     | Edit   Delete |
| SWITCHTEST           | switching | Assign Site | Edit   Delete |

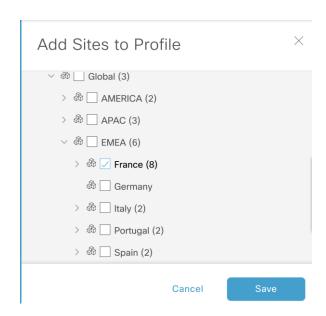

### Provision devices with template

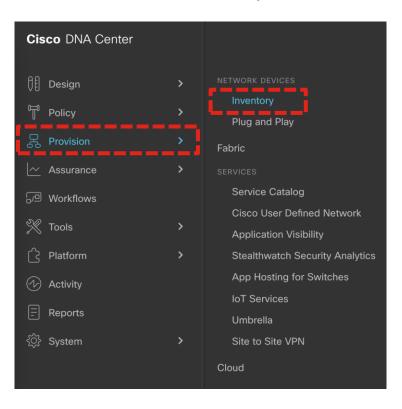

#### Select devices and provision

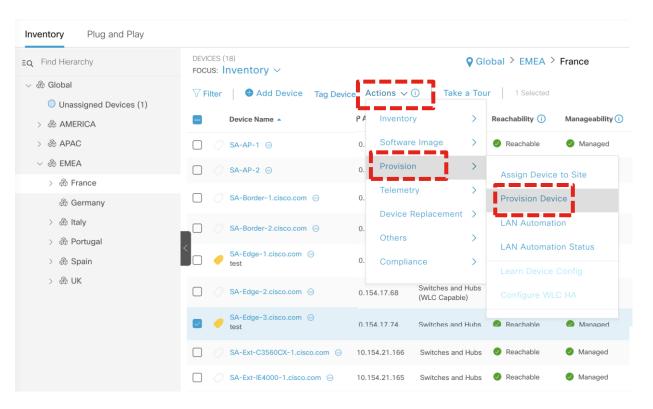

### Provisioning step 2

Device is in a site with a Network Profile and a template is defined for device category / tag

Template is automatically applied

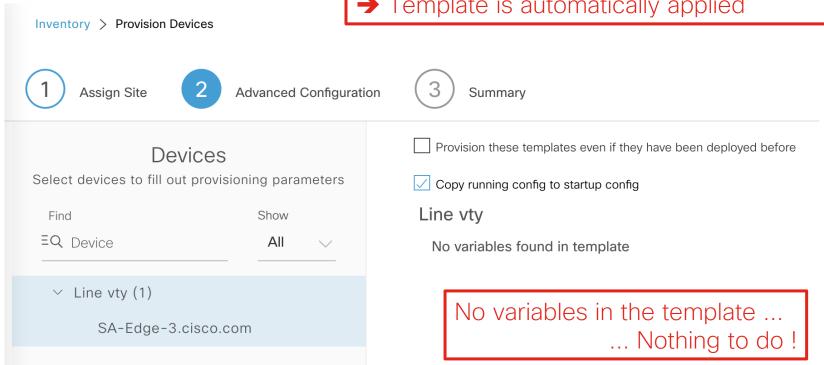

### Configuration preview

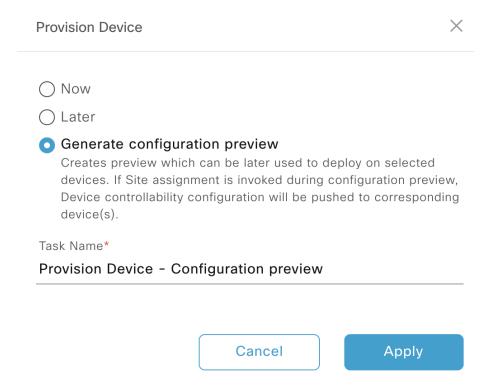

### Configuration preview

#### **PROVISION**

#### Provision Device - Configuration preview

May 1, 2021 11:16 PM | Status: Success

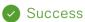

Last updated: 11:17:01 PM

#### **DEVICES**

10.154.17.74

#### Configuration Preview

Device Name: SA-Edge-3.Cisco.Com

line vty 0 4 transport input ssh

### Want to change a template?

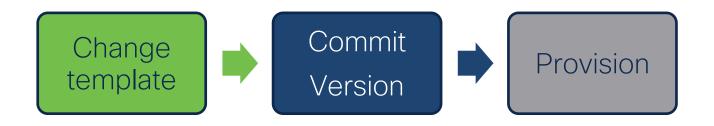

Architects design what the network should look like Operations roll out changes at the right pace

### Composite template

#### Add New Template

Template Type \*

Regular Template

Composite Sequence

Control sequence order of templates

Port exceptions ×

Actions > Properties

#### Composite Sequence

Drag and drop templates from the left panel to create your sequence.

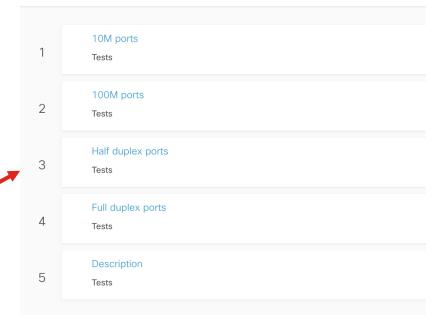

#### **Audit Logging**

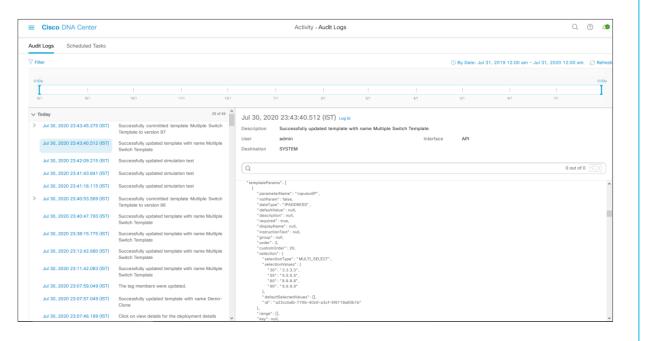

- Audit Logging capturing the modifications made to the Template in detail
- Also provides details on which user did the modification and at what time stamp
- Flexibility to do Time travel to check the logs

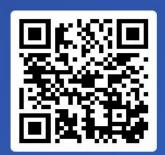

Join at slido.com #2194 815

S Passcode:
smzgdn

Quelle est l'action qui permet de déployer un template sur un équipement ?

a) commit

**0**%

b) provision

**0**%

c) deploy

0%

d) audit

**0**%

# Variables

#### Use variables in templates

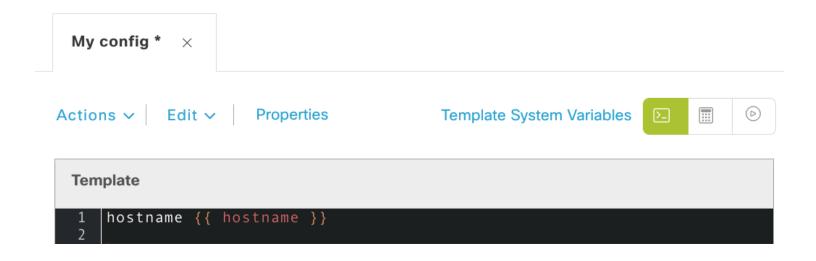

#### Variables details

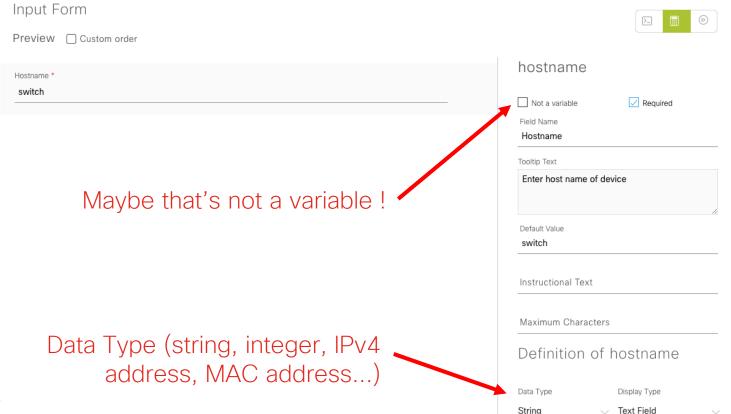

## Many variables into a same form

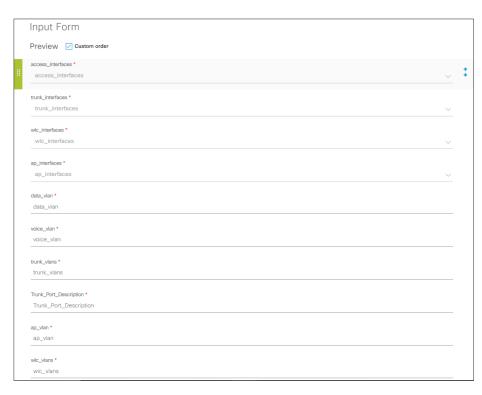

Each variable can have different set of form attributes like "Data\_Type", "FieldName", "Bind to Source" etc.

# Test your template / form

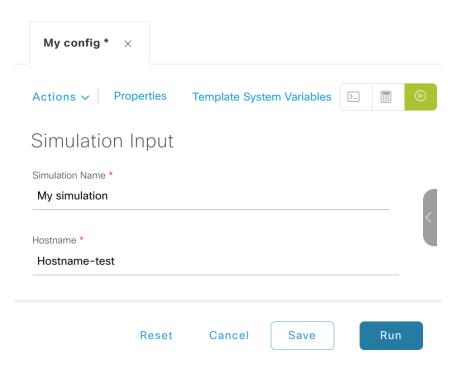

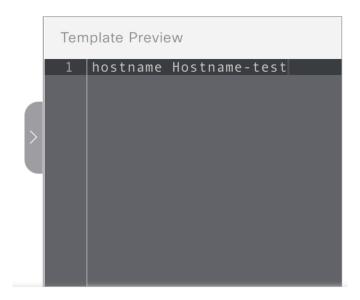

# Provision template with variables

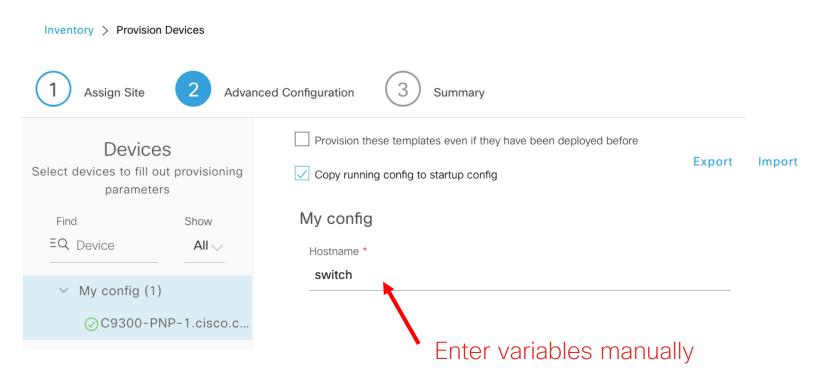

# Import variables

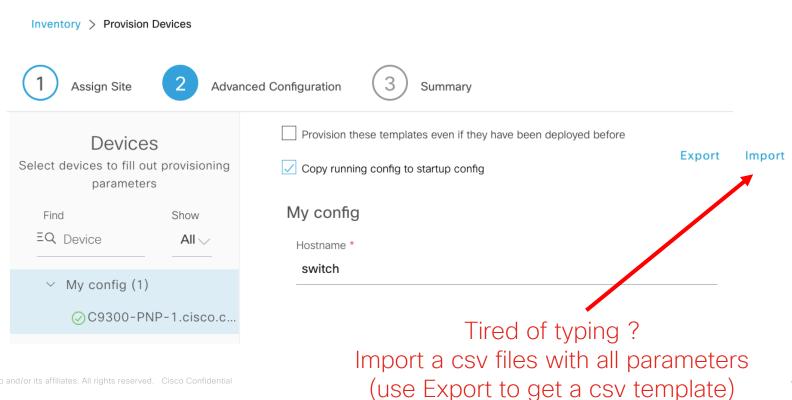

#### Bind variable to a « source »

#### Definition of Interfaces

#### Tons of possibilities

- Inventory (serial number, interfaces, IP addresses, OSPF status, device type...)
- Common settings (NTP, DHCP...)
- Network profile (SSID)

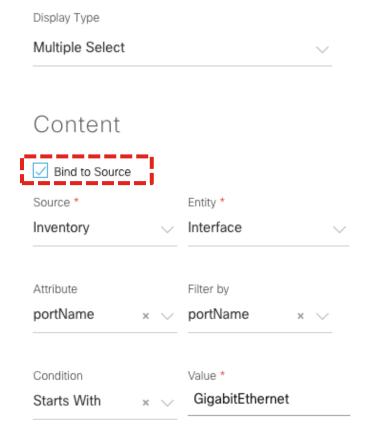

# Advanced use cases

# Scripting!

Template Language \*

Velocity

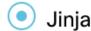

100M ports \*  $\times$ 

Actions V Edit V Properties

Template System Variables

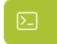

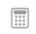

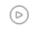

#### **Template**

```
{% for accessInterface in Interfaces -%}
 interface {{ accessInterface }}
 speed 100
{% endfor %}
```

#### Provision

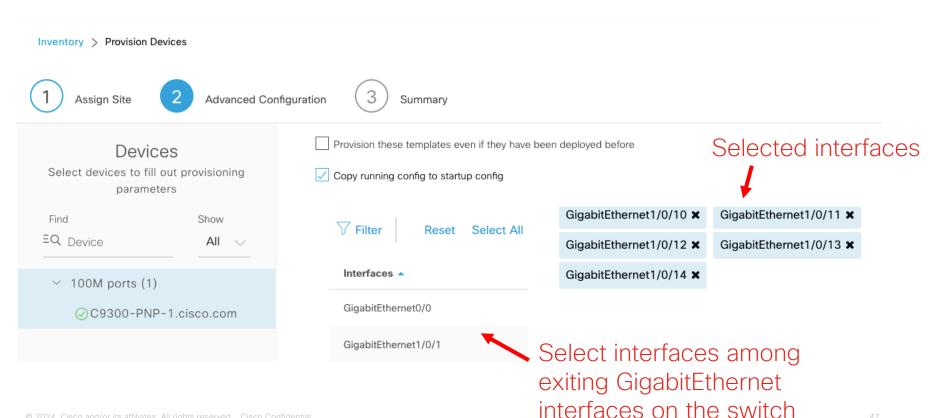

# Jinja Template Language

```
Sample Jinja Template Multi-Switch with Macro ×
                                                   Sample Jinja Templa
Actions V
            Edit ~
                      Sample Jinja Template Singl... (i) A This template is not
                                                   in order to use it for pr
 Template
         include "Sample Jinja Templates/Macros Library" %}
       {% extends "Sample Jinja Templates/Base Config" %}
      {% block interfaces %}
      interface range g{{ stack num }}/0/1 - 40
      {{ user port() }}
  10
      int range g{{ stack num }}/0/45 - 48
      {{ ap port() }}
  13
      int ten{{ stack num }}/1/4
  14
      {% endblock %}
  16
```

#### Jinja Template Language

- A modern and designerfriendly templating language for Python
- Community driven development
- User friendly
- Good documentation
- Python scripting language
- Powerful filtering & macro capabilities

Create Macro libraries to reuse code

## Special keywords in templates

```
#MODE_ENABLE
<<commands>>
#MODE_END_ENABLE
```

```
#INTERACTIVE
<IQ>Question<R>Reponse
#END_INTERACTIVE
```

```
Template

1  #MODE ENABLE
2  crypto key generate rsa modulus 4096
3  #MODE_END_ENABLE
4
```

#### Multiline Commands

```
<MLTCMD>first line of multiline command
second line of multiline command
...
last line of multiline command
```

#### **Template**

```
1 crypto pki certificate chain TEST-CA
2 certificate ca 00AC1165BD4C3208A0
3 <MLTCMD>308202F7 308201DF A0030201 02020900 AC1165BD 4C3208A0 300D0609 2A864886
4 F70D0101 0B050030 12311030 0E060355 04030C07 6B756265 2D636130 1E170D31
5 39303130 34313130 3633355A 170D3231 30393330 31313036 33355A30 12311030
6 0E060355 04030C07 6B756265 2D636130 82012230 0D06092A 864886F7 0D010101
7 ... snip ...
8 05000382 010F0030 82010A02 82010100 BDE69ED0 EC47A51E F437161D D85C73A8
9 4BCFCCFC 41C5D331 4934C923 4C5696F6 8C1F64FD 3F250379 E63BCDA8 E11C32B9
10 702F1C03 DB42968C A23B18EA 882A9841 4376A4E7 040920D5 0220A214 830F4CAC</MLTCMD>
```

#### Automate EEM script deployment

```
event manager applet _L3Applet_FortyGigabitEthernet1/0/1
2 event timer countdown time 1
3 action 1.0 cli command "enable"
  action 1.1 cli command "config t"
  action 1.2 cli command "interface FortyGigabitEthernet1/0/1"
  action 1.3 cli command "no switchport"
   action 1.4 cli command "ip address 10.32.58.37 255.255.255.252"
8 action 1.5 cli command "ip router isis"
   action 1.6 cli command "isis network point-to-point"
  action 1.7 cli command "no shutdown"
11 action 1.8 cli command "bfd interval 100 min_rx 100 multiplier 3"
12 action 1.9 cli command "no bfd echo"
  action 2.0 cli command "dampening"
  action 2.1 cli command "logging event link-status"
  action 2.2 cli command "load-interval 30"
16 action 2.3 cli command "description Fabric Physical Link"
  action 2.5 cli command "exit"
  action 3.1 cli command "no event manager applet _L3Applet_FortyGigabitEthernet1/0/1"
19 action 3.2 cli command "end"
20 action 3.3 cli command "exit"
```

### NETCONF templates For NFVIS (UCPE) and Catalyst 9800 WLC only

#### 

#### Don't reinvent the wheel!

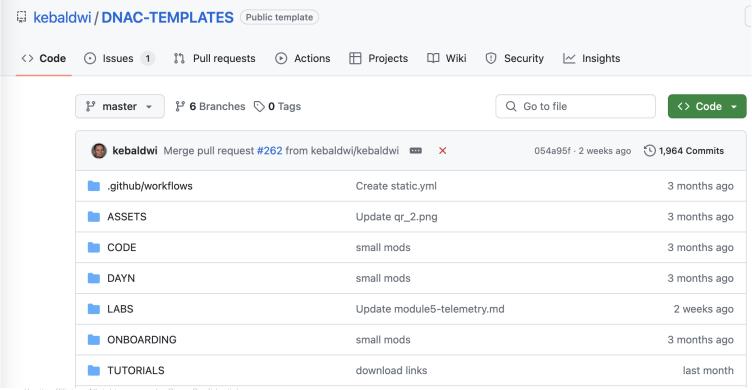

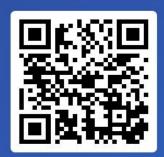

Join at slido.com #2194 815

S Passcode:
smzgdn

Quel(s) language(s) de programmation sont supportés dans le Template Hub?

a) C++

**O**%

b) Velocity

**0**%

c) Jinja

0%

d) Visual Basic

**0**%

# Compliance

# Configuration Drift - WHO, WHAT, WHEN

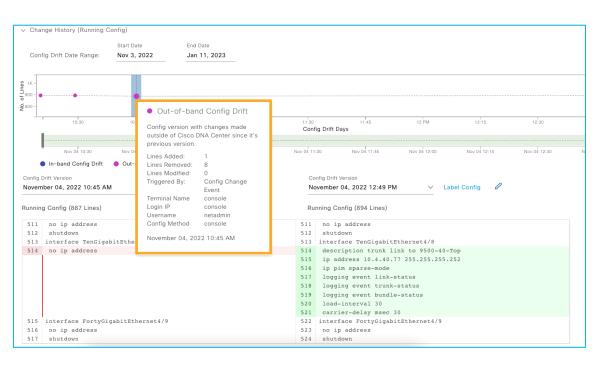

- Time graph for better visualization
- Differentiate In-band and outof-band changes
- Side by side comparison of changes

# Network Profile Compliance

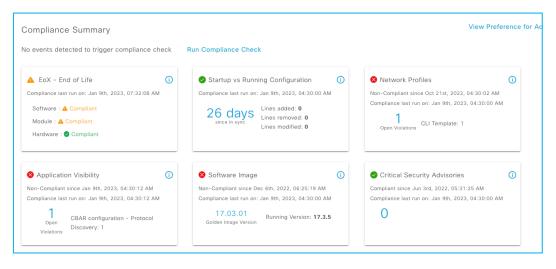

- Deviations to network profile and CLI templates
- Out of band changes to defined intent
- Intent value vs Current value
- Isolate and report breached intent
- Remediate to reinstate intent
- Support for Wireless, Switching and Routing

## CLI Template Compliance

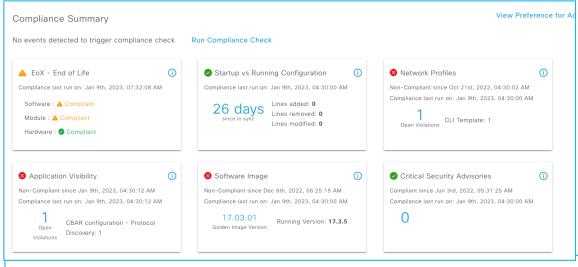

- Out of band changes to provisioned CLI template
- Lists violated template
- Pinpoint changed CLI

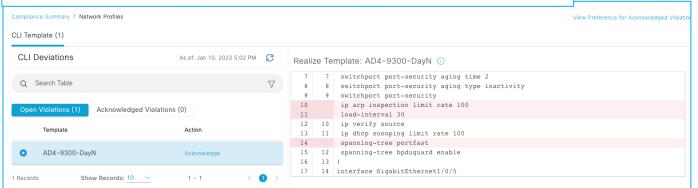

## Acknowledge Compliance Violations

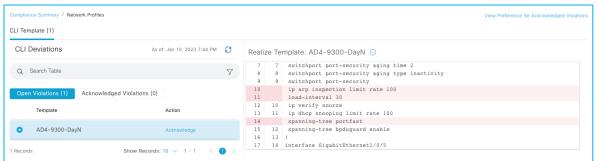

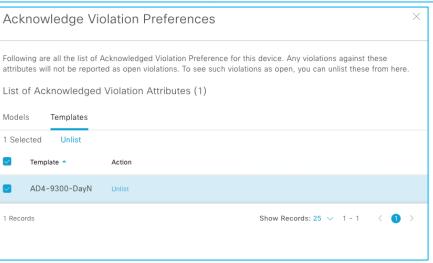

- Support for Model based template and CLI Template violations
- Acknowledge insignificant violation to suppress reporting
- Un-list the acknowledged violation to resume reporting
- History of acknowledged violations

### Compliance Remediation

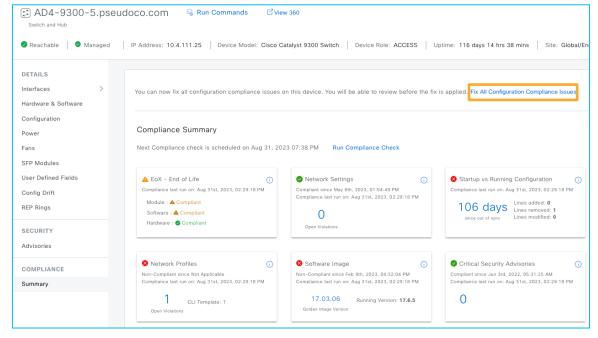

- One click fix for reported non-compliance
- Remediation for
  - Network Profile
  - Network Settings
  - Model Config Templates
  - CLI Templates
  - App Visibility
- Remediate open and acknowledged violations
- Preview configuration prior to remediation
- On-demand and scheduled remediation

#### Compliance Remediation

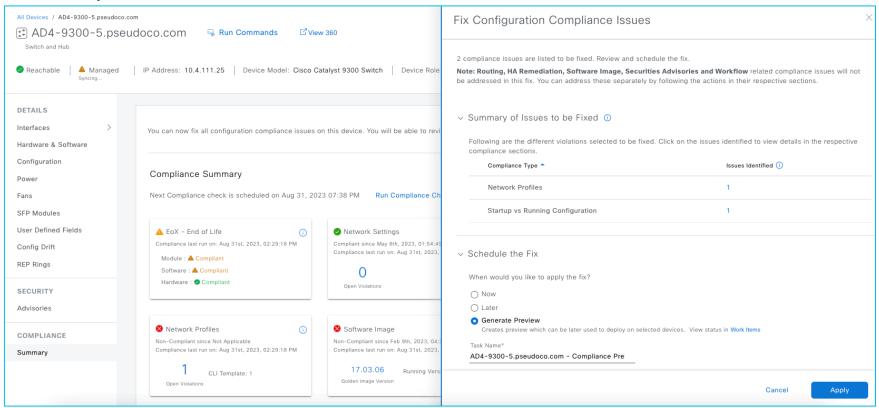

# API and integrations

#### Don't reinvent the wheel!

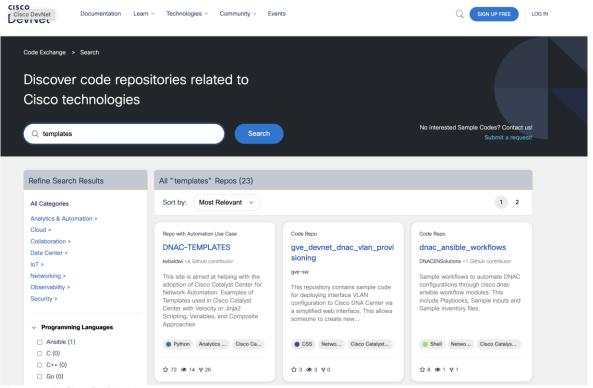

## Visibility and Control of Configurations

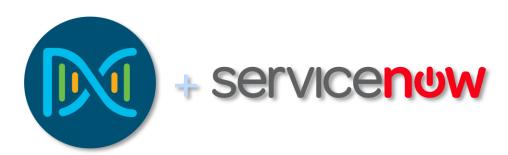

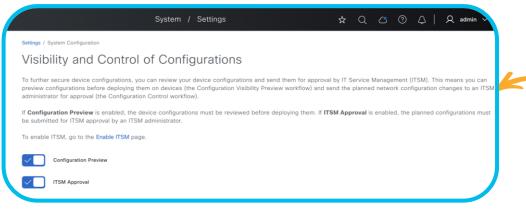

#### Catalyst Center ServiceNow Integration:

- Increased IT efficiency by streamlining and customizing processes
- Automated ServiceNow CMDB population with rich asset data
- Enhanced incident management with enriched issue data

Simplified change management with closed loop functionality

• Endpoint attribute synchronization for client profiling

### Template Editor- API's

#### Create, Update & Delete Project

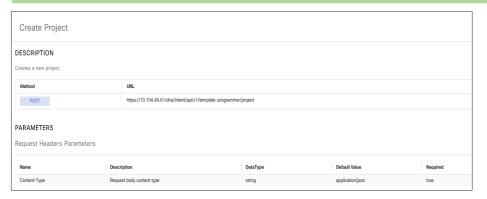

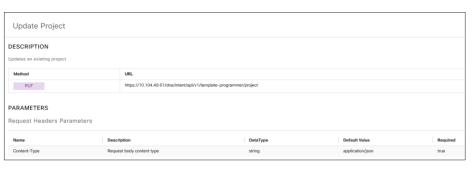

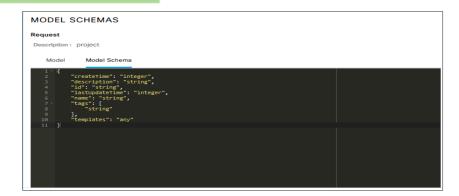

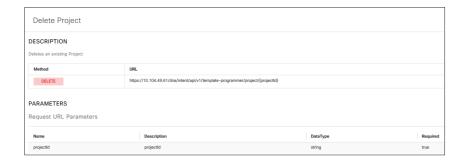

### Template Editor- API's

#### Create, Update, Delete & Versioning Templates

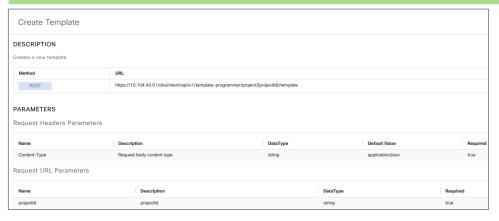

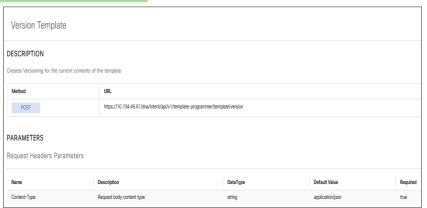

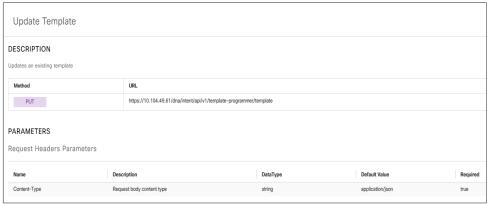

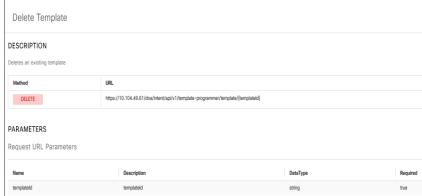

# Plug and Play

# Day 0 Deployment Challenges

w/o Automation

#### **Direct Costs**

- Pre-staging & Shipping costs
- Travel costs

#### Complexity

- Configuration errors
- · Different products, IOS Releases

#### Security

- 3<sup>rd</sup> party not secure
- Roque devices

#### **Time/Productivity**

- Manual process
- · Shipping, Storage, Travel

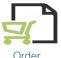

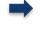

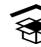

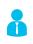

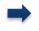

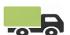

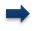

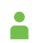

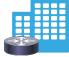

Deploy Technician device on site

Order Equipment

Staging Site

Manual

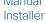

#### Cisco Catalyst Center PnP

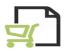

Order Equipment

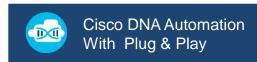

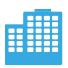

Deploy device on site

#### ~50% Day 0 OPEX Savings\*

- Drop Ship devices
- Centralized device discovery (DHCP, DNS, Cloud)
- Non-technical installer at site
- Template based configurations
- Secure SUDI Authentication

## PnP Server Discovery Options

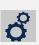

**Automated** 

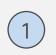

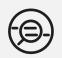

DHCP with options 60 and 43
PnP string: 5A1D;B2;K4;I10.4.48.182;J80 added to DHCP Server

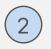

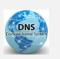

DNS lookup

pnpserver.localdomain resolves to Cisco Catalyst Center IP Address

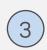

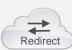

Cloud re-direction <a href="https://devicehelper.cisco.com/device-helper">https://devicehelper.cisco.com/device-helper</a> Cisco hosted cloud, re-directs to on-prem Cisco Catalyst Center IP Address

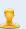

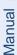

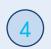

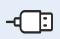

USB-based bootstrapping router-confg/router.cfg/ciscortr.cfg

Routers, Switches-Cat9K Only

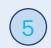

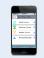

Manual - using the Cisco® Installer App\* iPhone, iPad, Android

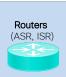

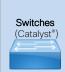

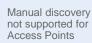

Wireless Access Points

## Onboarding templates

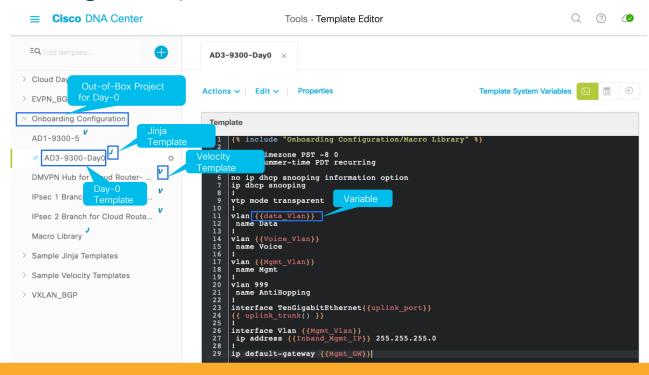

Only latest committed version of template can be used for provisioning, including PnP claim.

# Onboarding templates in Network Profile

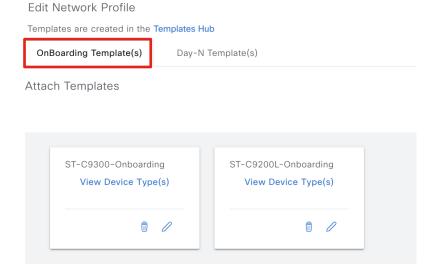

Recommendation: keep OnBoarding templates as simple as possible (management)

Keep the main configuration in Day-N Template

## Step 1 PnP Claim

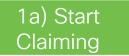

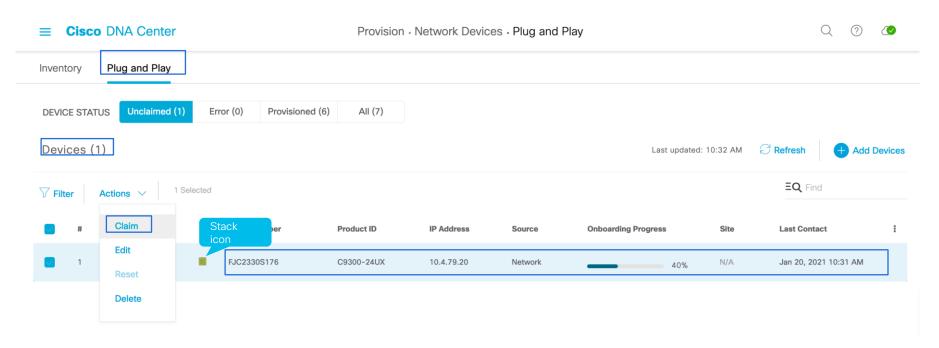

## Step 1 PnP Claim

#### 1b) Site Assignment

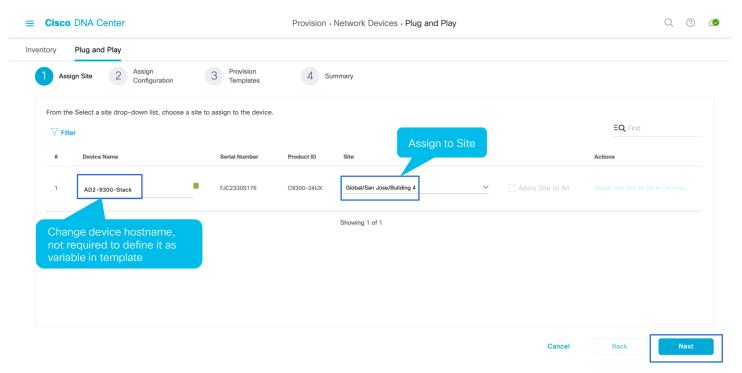

#### 1c) Configuration

# Step 1 PnP Claim

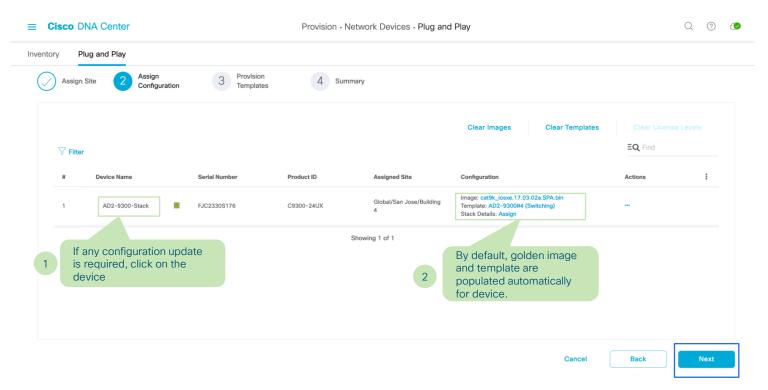

## Step 1 PnP Claim

#### 1g) Advanced Configuration

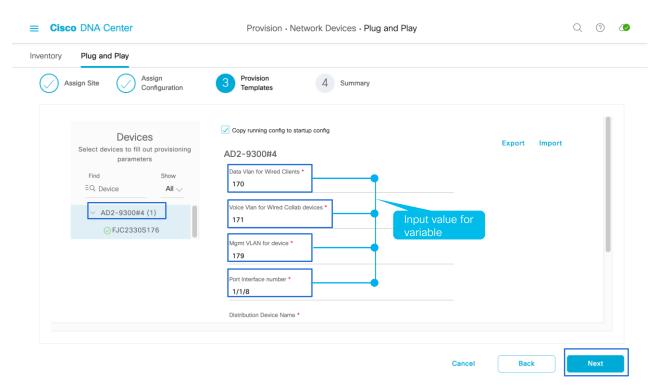

### 1h) Summary

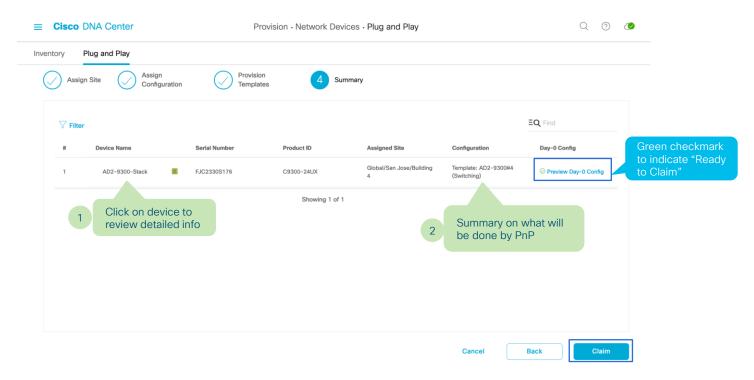

#### 1i) Summary

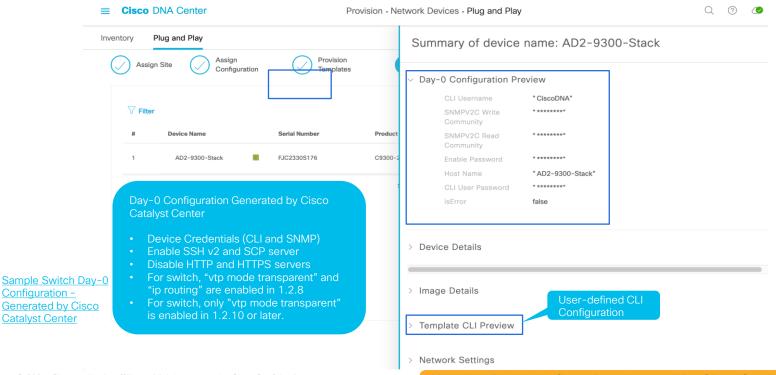

© 2024 Cisco and/or its affiliates. All rights reserved. Cisco Confidentia

Note that Day-0 configuration generated by Cisco Catalyst Center is applied first, then user-defined configuration.

### 1j) PnP Complete-Provision Success

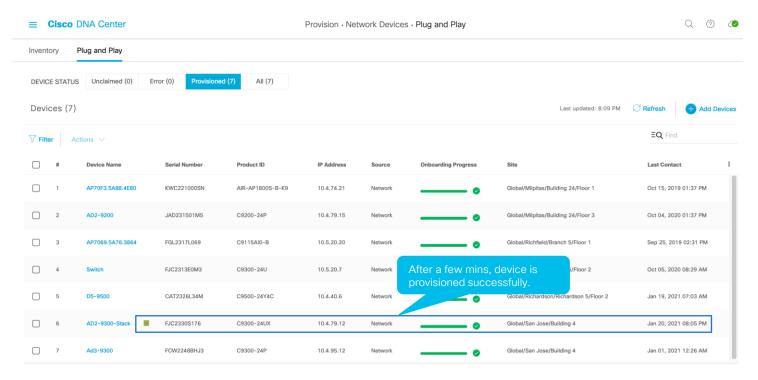

## 1k) PnP Complete-Add to Inventory

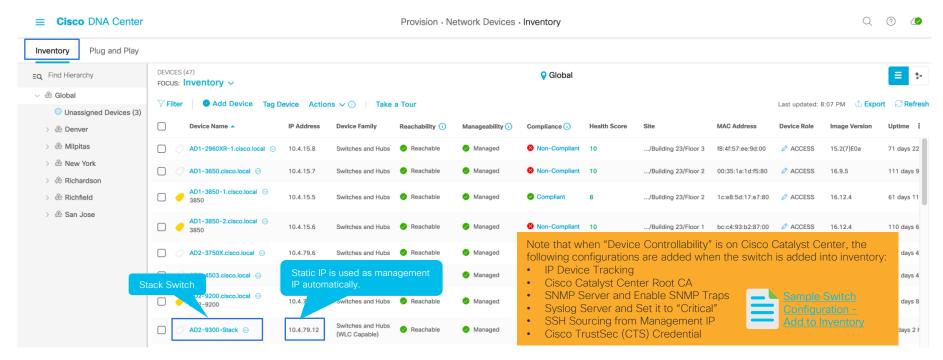

## Step 2 Complete Provisioning (as seen before)

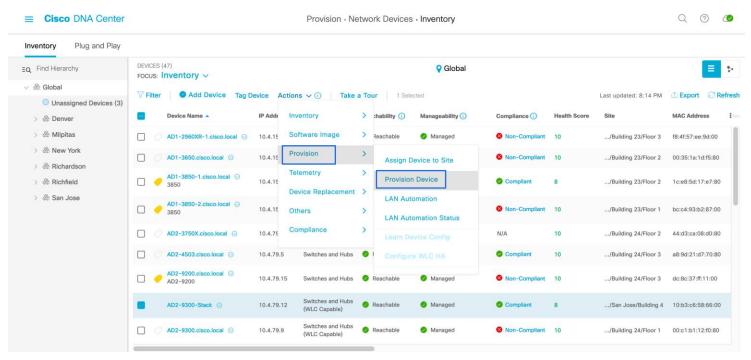

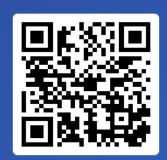

Join at slido.com #2194 815

S Passcode:
smzgdn

Quelle méthode NE peut PAS être utilisée par un équipement réseau pour découvrir le serveur Plug-and-Play ?

- a) DHCP
- **0**%
- b) DNS
- 0%
- c) Bluetooth
- 0%
- d) Cloud redirection
- 0%
- e) USB Bootstraping
- **0**%

# Conclusion

### Conclusion

- Templates can automate any IOS-XE feature
- Switching / Routing / Wireless / IoT...
- It unleashes capabilities of Catalyst Center
- It's not just pushing config!
- And remember ... It's just a small part of what Catalyst Center can do for you ©

Q&R

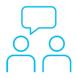

### Avez-vous des questions?

Si vous avez posé une question sur le panneau de Q&R (Q&A en anglais) ou que vous revenez sur la communauté dans les jours qui suivent notre webinaire, nos experts peuvent encore vous aider!

Soumettez vos questions jusqu'au 24 mai 2024.

https://bit.ly/AMA-may24

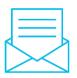

### Faites valoir votre opinion

Répondez à notre enquête pour...

- Proposer des nouveaux sujets
- Évaluer nos experts et contenus
- Envoyer vos commentaires ou suggestions

À la fin de cette session, une enquête s'ouvrira dans la fenêtre de votre navigateur, cliquez sur le lien.

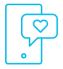

### Nos réseaux sociaux

LinkedIn Cisco Community

Twitter
@CiscoCommunity

YouTube CiscoCommunity

Facebook CiscoCommunity

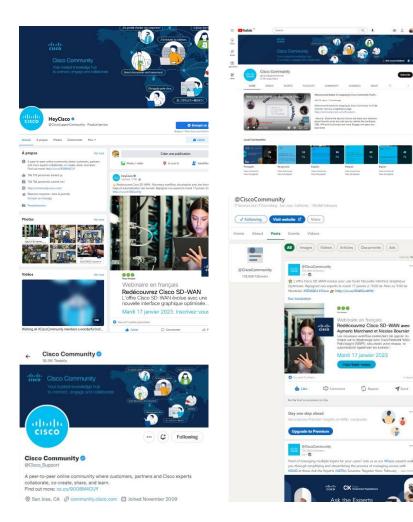

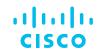

The bridge to possible